# CPT-4: Physicians' Current Procedural Terminology, Fourth Edition

Last Modified on 02/23/2022 4:05 pm ES

Practicum

Version 20.13

This window map article points out some of the important aspects of the window you're working with in OP but is not intended to be instructional. To learn about topics related to using this window, see the **Related Articles** section at the bottom of this page.

## About CPT-4: Physicians' Current Procedural Terminology, Fourth Edition Path: Clinical or Billing tab > Procedure (CPT) Codes button

The CPT-4: Physicians' Current Procedural Terminology, Fourth Edition window adds, deletes, and modifies the private or local CPT codes. Office Practicum updates the CPT code table to list the most up-to-date codes. Before adding or modifying a code, take the time to search and ensure the code is not already in the code table.

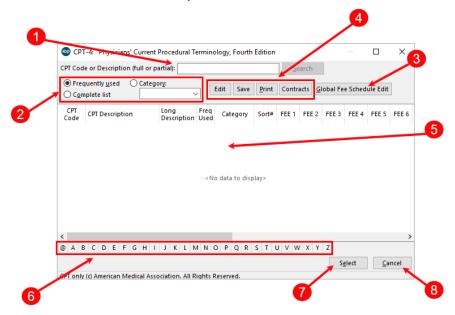

#### CPT-4: Physicals Current Procedural Terminology, Fourth Edition Map

| Number | Section                            | Description                                                                                                    |
|--------|------------------------------------|----------------------------------------------------------------------------------------------------|
| 1      | CPT Code Search                    | The Search bar helps to find the CPT codes within the CPT code table.                                                                                                    |
| 2      | CPT Code filters                   | The CPT Codes filters narrow down the CPT code list. You can decrease the displayed codes by selecting frequently used or selecting a category. You can also expand the displayed CPT codes by selecting the complete list radio button. |
| 3      | Global Fee Schedule<br>Edit button | The <b>Global Fee Schedule Edit</b> button opens the Global Fee Schedule Edit window where entire Fee Schedules can be updated or copied.                                                                                                |
| 4      | Function buttons                   | The function buttons print the CPT codes displayed in the grid, edit/add DX codes, view existing contracts for CPT codes, and save changes.                                                                                              |
| 5      | CPT Code Grid                      | The CPT Code grid displays the CPT code information.                                                                                                    |

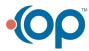

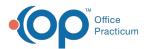

| 6 | Alphabetical Tabs | The tabs at the bottom of the CPT-4: Physicians' Current Procedural Terminology, Fourth Edition split the CPT code descriptions alphabetically. |
|---|-------------------|----------------------------------------------------------------------------------------------------|
| 7 | Select button     | The <b>Select</b> button selects the highlighted CPT code.                                                                                      |
| 8 | Cancel button     | The <b>Cancel</b> button cancels the CPT code search and closes the window.                                                                     |

Version 20.12

### About CPT-4: Physicians' Current Procedural Terminology, Fourth Edition Path: Clinical or Billing tab > Procedure (CPT) Codes button

The CPT-4: Physicians' Current Procedural Terminology, Fourth Edition window adds, deletes, and modifies the private or local CPT codes. Office Practicum updates the CPT code table to list the most up to date codes. Before adding or modifying a code, take the time to search and ensure the code is not already in the code table.

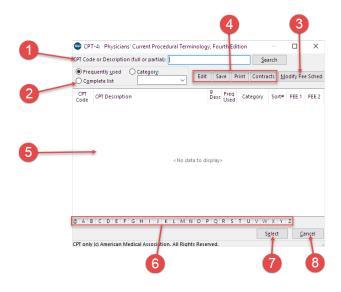

#### CPT-4: Physicals Current Procedural Terminology, Fourth Edition Map

| Number | Section                       | Description                                                                                                    |
|--------|-------------------------------|----------------------------------------------------------------------------------------------------|
| 1      | CPT Code Search               | The Search bar helps to find the CPT codes within the CPT code table.                                                                                                    |
| 2      | CPT Code filters              | The CPT Codes filters narrow down the CPT code list. You can decrease the displayed codes by selecting frequently used or selecting a category. You can also expand the displayed CPT codes by selecting the complete list radio button. |
| 3      | Modify Fee Schedule<br>button | The Modify Fee Schedule button opens the Modify Fee Schedules window. CPT code fee schedules are altered here.                                                                                                    |
| 4      | Function buttons              | The function buttons print the CPT codes displayed in the grid, edit/add DX codes, view existing contracts for CPT codes, and save changes.                                                                                              |
| 5      | CPT Code Grid                 | The CPT Code grid displays the CPT code information.                                                                                                    |
| 6      | Tabs                          | The tabs at the bottom of the CPT-4: Physicians' Current Procedural Terminology, Fourth Edition split the CPT code descriptions alphabetically.                                                                                          |
| 7      | Select button                 | The Select button selects the highlighted CPT code.                                                                                                    |
| 8      | Cancel button                 | The Cancel button cancels the CPT code search and closes the window.                                                                                                    |

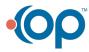

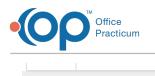

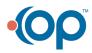